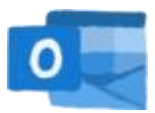

## E-Mail Konto bei G-Mail auf Android hinzufügen

Indem man das Outlook-Mail-Konto als Konto hinzufügt, kann man die Mails auch auf dem Handy über die G-Mail-App empfangen.

**1)** Öffnen der Einstellungen in der G-Mail-App:

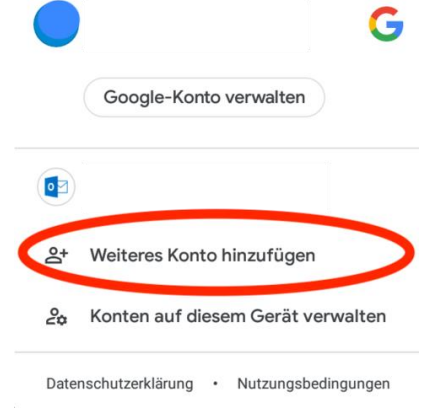

**2)** Ein "Exchange und Office 365"-Konto hinzufügen:

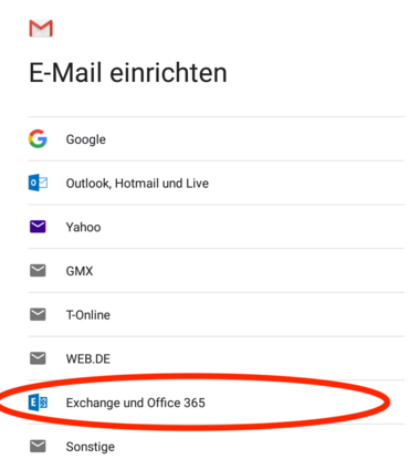

**3)** Eingabe der Mailadresse und Auswahl von "MANUELL EINRICHTEN":

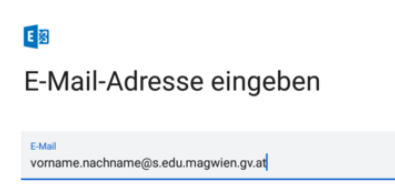

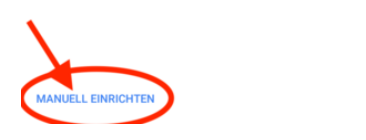

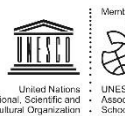

**4)** in den E-Mail-Einstellungen hinunterscrollen und die Eingabe bei "Server" auf "**outlook.office365.com**" ändern:

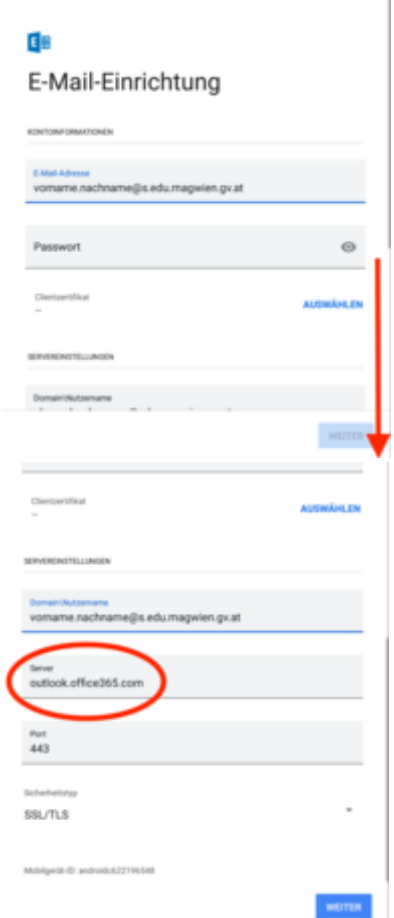

**5)** Nach der Bestätigung der Eingaben kann das E-Mail-Konto über die G-Mail-App aufgerufen und verwendet werden.

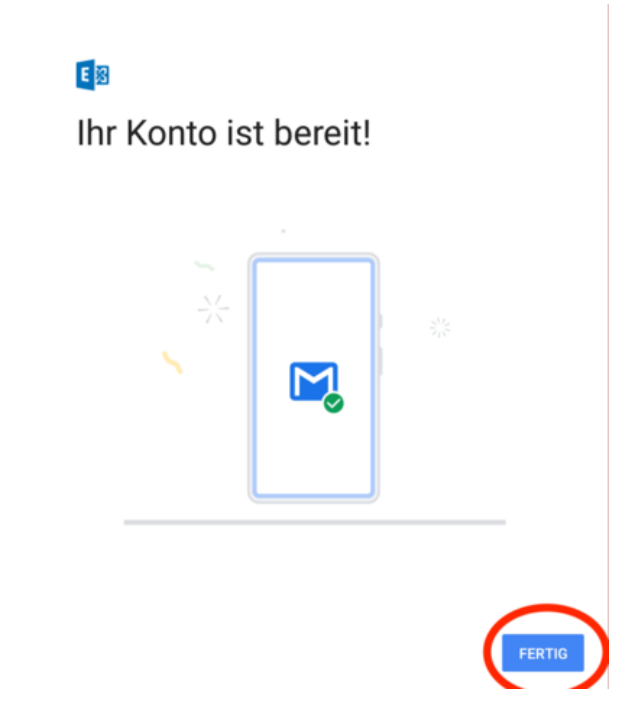

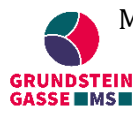

MS Grundsteingasse | **A:** Grundsteingasse 48, 1160 Wien | **T:** +43 1 4000 562570 | **M:** [direktion.916012@schule.wien.gv.at](mailto:direktion.916012@schule.wien.gv.at) | **W:** grundsteingasse.schule.wien.at

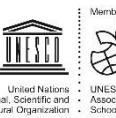